## **Формирование технического изменения плана-графика/плана закупок**

Под понятием технического изменения плана-графика понимается внесение изменений в данные лота плана-графика, которые не передаются в ЕИС, но используется для контроля данных в разрезе интеграции ПК «**WEB-Торги-КС**» с Системой исполнения бюджета. Техническое изменение, созданное для лота плана-графика, позволит внести исправление только в поля «**КОСГУ**», «**ДопКласс**», «**РегКласс**» для любого лота плана-графика, в независимости от того, в каком состоянии находится документ план-график закупок.

Формирование технического изменения доступно только из фильтров «**Согласовано**» и «**Опубликовано**» лота плана-графика по кнопке [**Создать техническое изменение**] (*[Рисунок](#page-0-0) 1*). Для этого достаточно выбрать лоты плана-графика, по которым следует создать техническое изменение, и нажать на кнопку [**Создать техническое изменение**].

Новая редакция плана-графика закупок при этом не формируется и никаких изменений с существующим планом-графиком закупок не происходит. Все изменения коснутся исключительно документов лотов планов-графиков, по которым было создано техническое изменение.

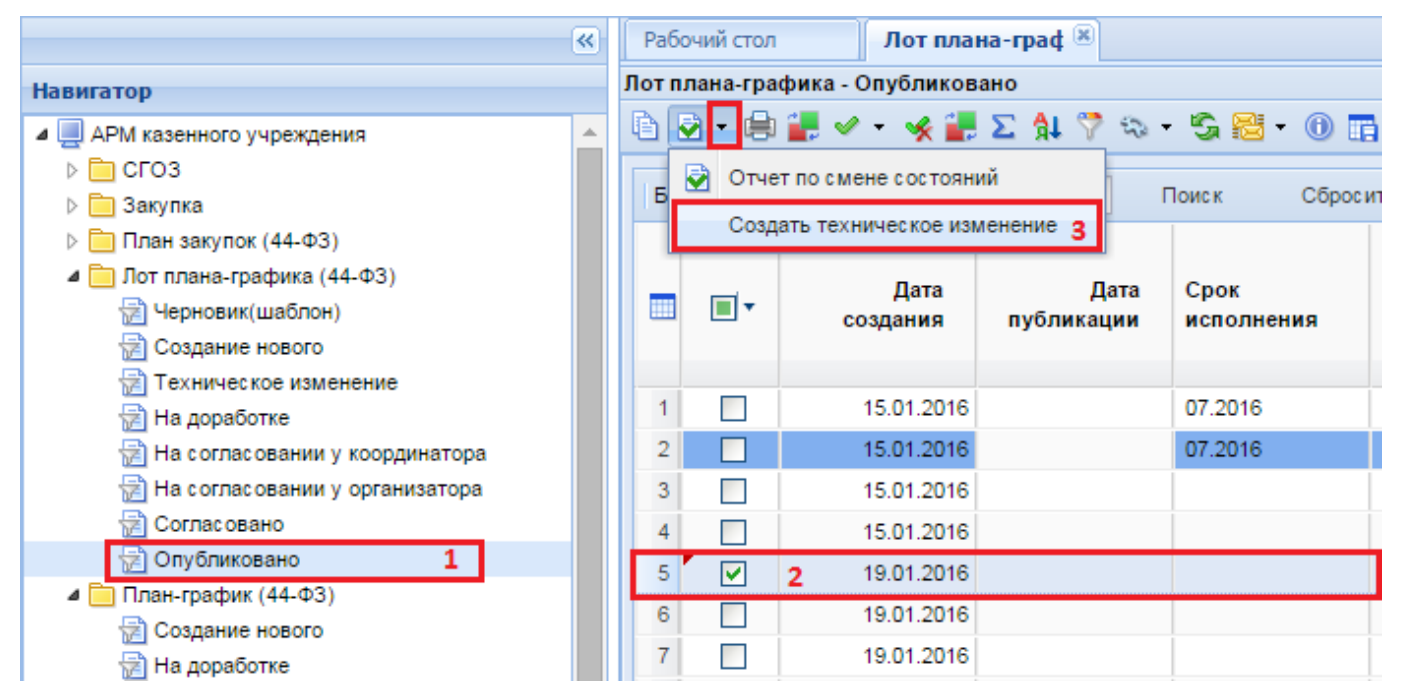

**Рисунок 1. Создание технического изменения**

<span id="page-0-0"></span>Все выделенные лоты плана-графика при этом действии перейдут в фильтр «**Техническое изменение**», расположенной в папке «**Лот плана-графика (44-ФЗ)**» (*[Рисунок](#page-0-1) 2*).

|                                      | $\ll$ |   | Рабочий стол     |   |                   | Лот плана-граф <sup>18</sup>              |       |            |
|--------------------------------------|-------|---|------------------|---|-------------------|-------------------------------------------|-------|------------|
| <b>Навигатор</b>                     |       |   |                  |   |                   | Лот плана-графика - Техническое изменение |       |            |
| ⊿ Ш АРМ казенного учреждения         |       |   | <b>ଚ</b> ଇ ଡ     |   |                   |                                           |       |            |
| $\triangleright$ $\blacksquare$ CFO3 |       |   |                  |   |                   |                                           |       |            |
| Закупка                              |       |   | Бы Редактировать |   |                   |                                           | Поиск | C6pocy     |
| План закупок (44-ФЗ)                 |       |   |                  |   |                   |                                           |       | Ориентиро  |
| ⊿ Пот плана-графика (44-ФЗ)          |       |   |                  |   | Дата              |                                           |       | начальная  |
| 道 Черновик(шаблон)                   |       | ₩ | Π▼               |   | создания          | Номер лота                                |       | (максималь |
| † Создание нового                    |       |   |                  |   |                   |                                           |       | цена       |
| Техническое изменение                | 1     |   |                  |   |                   |                                           |       | контракта  |
| На доработке                         |       |   |                  |   | 15.01.2016 100002 |                                           |       | 5 000,00   |
| † На согласовании у координатора     |       |   | M                | 2 | 19.01.2016 400002 |                                           |       | 666 000,00 |
| † На согласовании у организатора     |       | 3 |                  |   | 19.01.2016 400001 |                                           |       | 567 000,00 |
| Согласовано                          |       | 4 |                  |   | 19.01.2016 420001 |                                           |       | 100,00     |
| Опубликовано                         |       | 5 |                  |   | 21.01.2016 100003 |                                           |       | 11 000,00  |
| План-график (44-ФЗ)                  |       |   |                  |   |                   |                                           |       |            |

<span id="page-0-1"></span>**Рисунок 2. Лоты плана-графика, по которым сформировано техническое изменение**

Для исправления данных в лоте плана-графика необходимо выделить документ и нажать на кнопку [**Редактировать**]. В открывшейся форме редактирования документа доступными для заполнения будут только поля во вкладке «**КБК**» (*[Рисунок](#page-1-0) 3*).

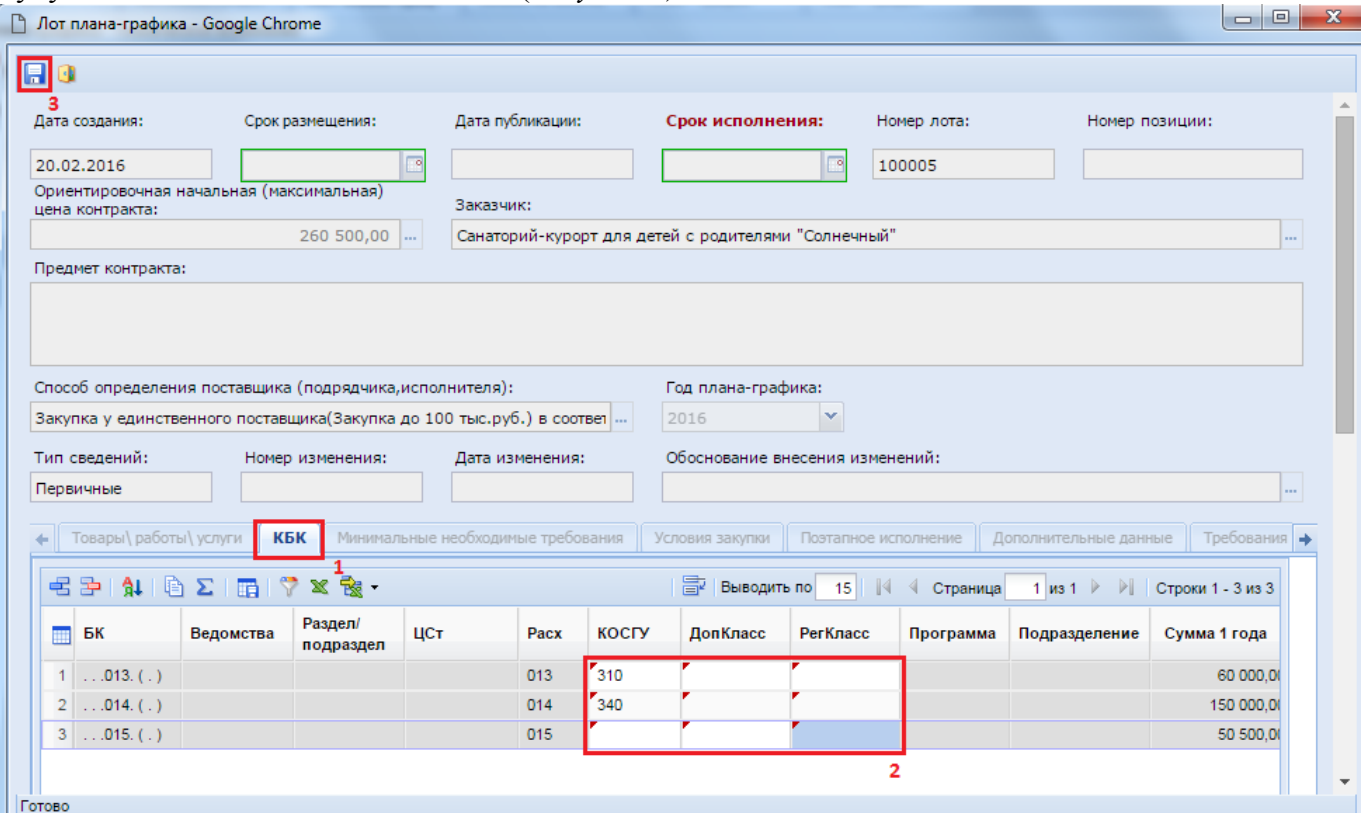

**Рисунок 3. Внесение технический изменений в лот плана-графика**

<span id="page-1-0"></span>Заполнения полей «**КОСГУ**», «**ДопКласс**», «**РегКласс**» допускается ручным вводом с клавиатуры или же вызовом соответствующих справочников и выбором необходимого значения.

После корректировки полей следует сохранить документ по кнопке [**Сохранить**]. Все исправленные лоты плана-графика следует перевести в согласованное состояние по кнопке

[**Согласовать техническое изменение**] (*[Рисунок](#page-1-1) 4*).

| $\ll$                                                         |  |                                     | Рабочий стол |   |                          | Лот плана-граф <sup>18</sup> |                   |                             |  |  |  |
|---------------------------------------------------------------|--|-------------------------------------|--------------|---|--------------------------|------------------------------|-------------------|-----------------------------|--|--|--|
| Лот плана-графика - Техническое изменение<br><b>Навигатор</b> |  |                                     |              |   |                          |                              |                   |                             |  |  |  |
| ⊿ ШАРМ казенного учреждения<br>盀                              |  | ⊠⊦<br>Ł<br>$\bullet$ $\circledcirc$ |              |   |                          |                              |                   |                             |  |  |  |
| $\triangleright$ $\blacksquare$ CFO3                          |  |                                     | Ы            |   | Отчет по смене состояний |                              |                   |                             |  |  |  |
| ⊳ <mark>■</mark> Закупка                                      |  | Б                                   |              |   |                          |                              | Поиск<br>Сбросить |                             |  |  |  |
| ⊳ <mark>■</mark> План закупок (44-ФЗ)                         |  | Согласовать техническое изменение 3 |              |   |                          |                              | Ориентиро         |                             |  |  |  |
| ⊿ Пот плана-графика (44-ФЗ)                                   |  |                                     |              |   | Дата                     |                              | начальная         | Способ определения          |  |  |  |
| Черновик(шаблон)                                              |  | m                                   | ⊽⊡           |   | создания                 | Номер лота                   | (максималь        | поставщика                  |  |  |  |
| Создание нового                                               |  |                                     |              |   |                          |                              | цена              | (подрядчика,исполнителя)    |  |  |  |
| Техническое изменение                                         |  |                                     |              |   |                          |                              | контракта         |                             |  |  |  |
| На доработке<br>恸                                             |  |                                     | ☑            |   | 15.01.2016               | 100002                       | 5 000,00          | Закупка у единственного по. |  |  |  |
| На согласовании у координатора                                |  |                                     | ⊽            |   | 19.01.2016 400002        |                              | 666 000,00        | Закупка у единственного по. |  |  |  |
| На согласовании у организатора                                |  | 3                                   | ☑            |   | 19.01.2016               | 400001                       | 567 000,00        | Закупка у единственного по. |  |  |  |
| Согласовано                                                   |  | 4                                   | ⊽            |   | 19.01.2016 420001        |                              | 100,00            | Закупка у единственного по. |  |  |  |
| 恸<br>Опубликовано                                             |  | 5                                   | ⊽            | 2 | 21.01.2016               | 100003                       | 11 000,00         | электронный аукцион         |  |  |  |
| План-график (44-ФЗ)                                           |  |                                     |              |   |                          |                              |                   |                             |  |  |  |
| 懰<br>Создание нового                                          |  |                                     |              |   |                          |                              |                   |                             |  |  |  |
| На доработке                                                  |  |                                     |              |   |                          |                              |                   |                             |  |  |  |

**Рисунок 4. Согласование технического изменения**

<span id="page-1-1"></span>Все лоты плана-графика, для которых применена была кнопка [**Согласовать техническое изменение**], перейдут в фильтр «**Согласовано**».